## APPENDICE D - ESEMPIO DI COMPILAZIONE DEI METADATI

Si riporta nella presente appendice un esempio di applicazione realizzata dal Servizio Geologico della Provincia Autonoma di Trento per la compilazione guidata delle schede dei metadati di cui al paragrafo 3.2.

L'applicazione è stata realizzata utilizzando il software Access 95 di Microsoft, in ambiente Windows 95.

Il software è reso disponibile su richiesta al SGN.

Le principali tabelle che costituiscono il database sono :

- FOGLIO : contiene le informazioni su ciascun foglio alla scala 1:50.000 ;
- BIBLIO : contiene le informazioni bibliografiche riferite a ciascun foglio;
- UCR : contiene le informazioni sulle UCR che compongono un foglio;
- OA : contiene le informazioni sugli OA prodotti per ciascun foglio;
- ST : contiene le informazioni sui diversi strati informativi in cui la banca dati è articolata.

Le relazioni esistenti tra le diverse tabelle sono illustrate nella figura seguente. Si precisa che nell'esempio di seguito proposto, la relazione tra OA ed ST di cui alla Fig. 3.6, non è stata implementata.

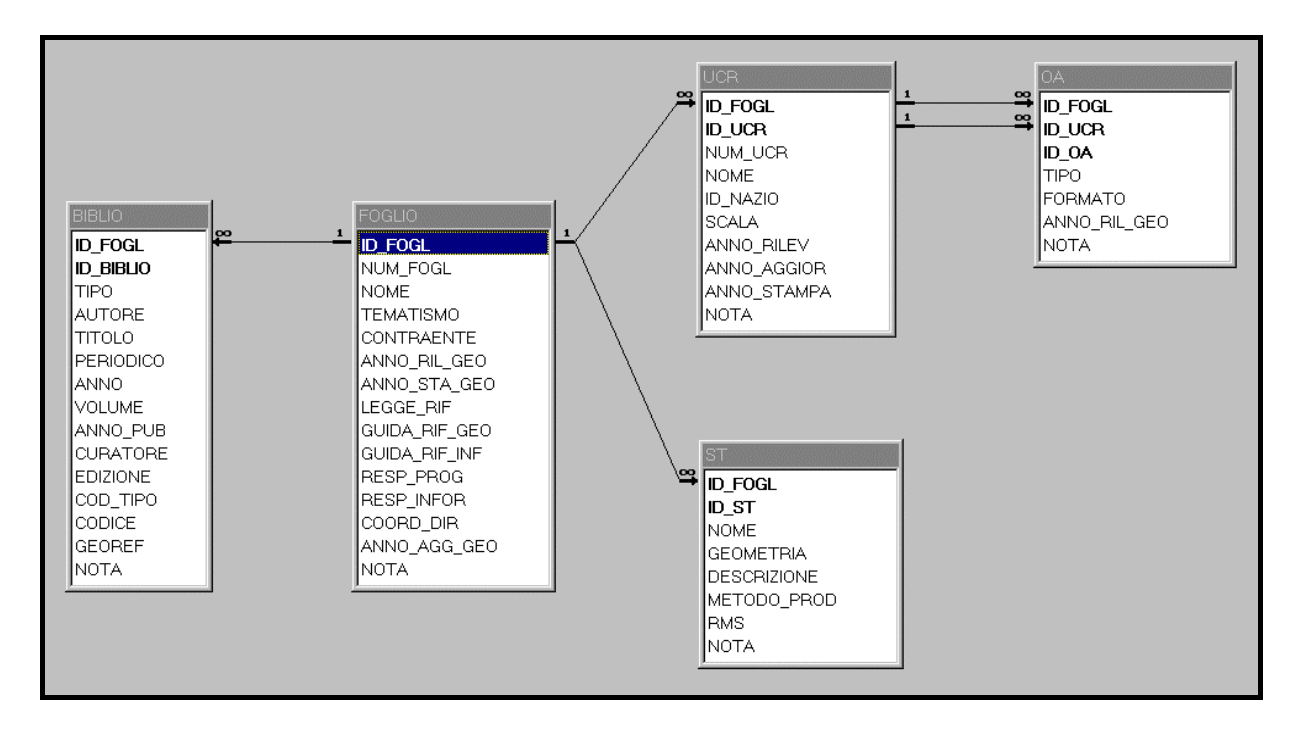

L'accesso alla compilazione delle diverse tabelle dei metadati avviene tramite un sistema di schede strutturate ad albero, come illustrato nella figura seguente :

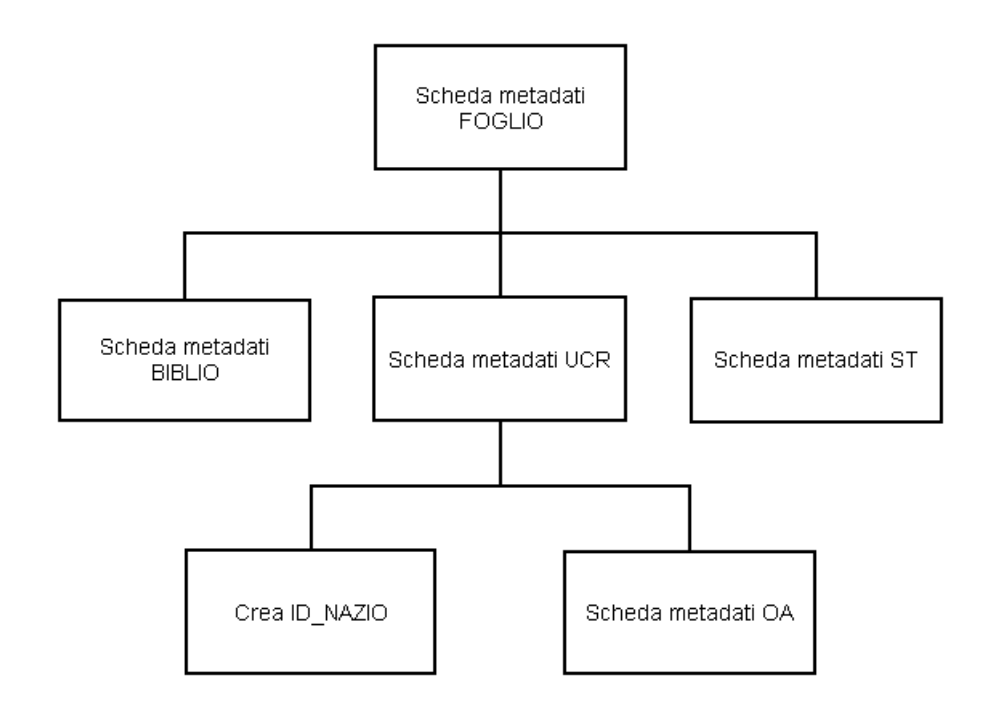

L'accesso alla **Scheda metadati FOGLIO** avviene automaticamente all'apertura del database, mentre per accedere a quelle dei livelli inferiori si utilizzano appositi pulsanti situati nelle schede di livello superiore.

Tutte le schede sono a compilazione esclusiva: non è possibile aprire contemporaneamente due schede dello stesso livello gerarchico.

#### *Caratteristiche comuni a tutte le schede:*

- i valori contenuti nei campi ombreggiati (non bianchi) vengono assegnati automaticamente dal programma e non sono editabili;
- i campi obbligatori sono identificati dalla scritta in grassetto;
- non si può aprire un'altra scheda se i campi obbligatori non sono tutti inseriti;
- se, uscendo da una scheda, i cui campi obbligatori non sono tutti compilati, non verrà salvato nel database il record corrispondente;
- associati ai pulsanti di apertura delle schede esistono dei contatori che visualizzano il numero di record che la scheda stessa mostrerà all'operatore;

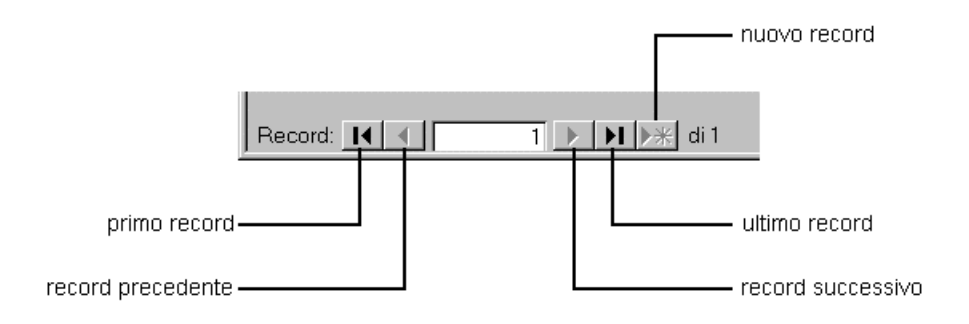

- tutte le caselle di riepilogo presenti nelle schede sono associate a tabelle che potranno essere modificate prima dell'apertura del database;
- a fianco delle caselle di riepilogo viene visualizzata la descrizione del codice di decodifica selezionato;
- per lo spostamento tra i record e l'inserimento di un nuovo record utilizzare i pulsanti situati in basso a sinistra delle schede.

Scheda FOGLIO :

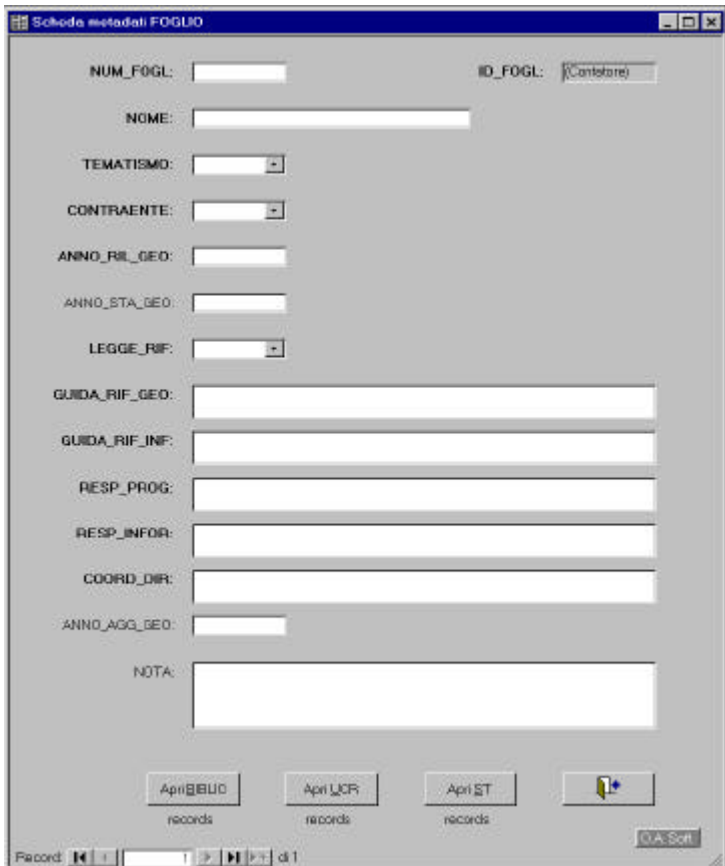

## *Caratteristiche:*

- associata alla tabella **FOGLIO**;
- il campo **ID\_FOGL** è la chiave univoca, è stato implementato con un contatore gestito automaticamente dal database quando si crea un nuovo record nella tabella associata;

### *Vincoli:*

• il campo **NUM\_FOGL** deve essere obbligatoriamente di tre caratteri perché verrà utilizzato nella compilazione del campo **ID\_NAZIO** della tabella **UCR**.

Scheda BIBLIO :

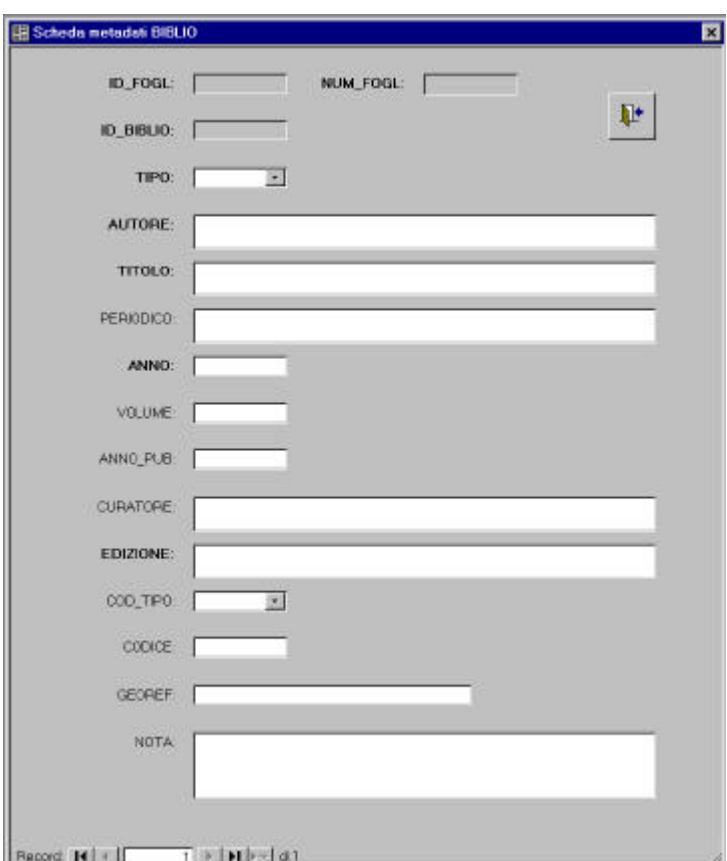

### *Caratteristiche:*

- associata alla tabella **BIBLIO**;
- il campo **ID\_BIBLIO** è automaticamente creato come progressivo univoco all'interno di I**D\_FOGL**;

#### *Vincoli:*

- il campo **VOLUME** potrà essere inserito solo se il campo **TIPO** assume il valore P (periodico);
- il campo **ANNO\_PUB** potrà essere inserito solo con valore diverso da **ANNO**.

Scheda ST :

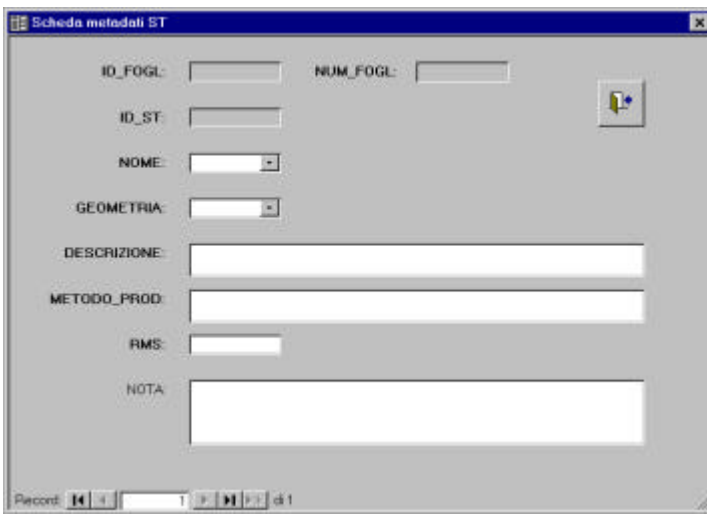

## *Caratteristiche:*

- associata alla tabella **ST**;
- il campo **ID\_ST** è automaticamente creato come progressivo univoco all'interno di **ID\_FOGL**;

Scheda UCR :

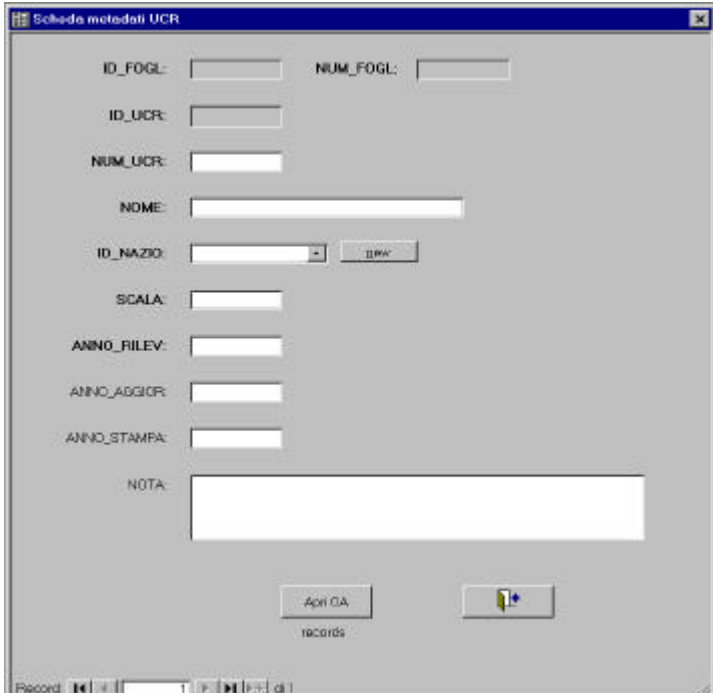

# *Caratteristiche:*

- associata alla tabella **UCR**;
- il campo **ID\_UCR** è automaticamente creato come progressivo univoco all'interno di **ID\_FOGL**;
- il campo **ID\_NAZIO** può essere scelto tra quelli già creati oppure è possibile crearne uno nuovo; con il pulsante new viene aperta una scheda per la sua compilazione.

Scheda ID\_NAZIO :

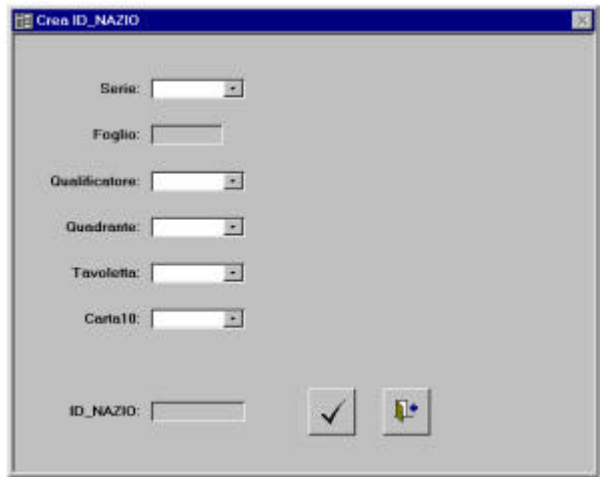

*Caratteristiche:*

• quando i campi sono tutti compilati la scheda può essere chiusa, il nuovo valore di **ID\_NAZIO** verrà automaticamente aggiunto alla lista di quelli esistenti e impostato nella scheda UCR aperta.

Scheda OA :

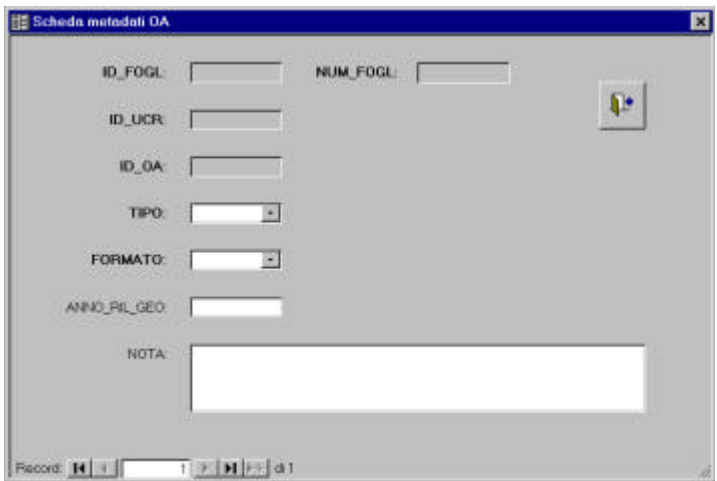

### *Caratteristiche:*

- associata alla tabella **OA**;
- il campo **ID\_OA** è automaticamente creato come progressivo univoco all'interno di **ID\_FOGL** e **ID\_UCR**;

#### *Vincoli:*

• il campo **ANNO\_RIL\_GEO** può essere compilato solo se il campo **TIPO** assume il valore 2000 (originale d'autore di rilevamento in campagna).